# **UCM-95 ADSL2+ Ethernet Gateway**

# Data Sheet

40363 v1.00 / Feb. 2018

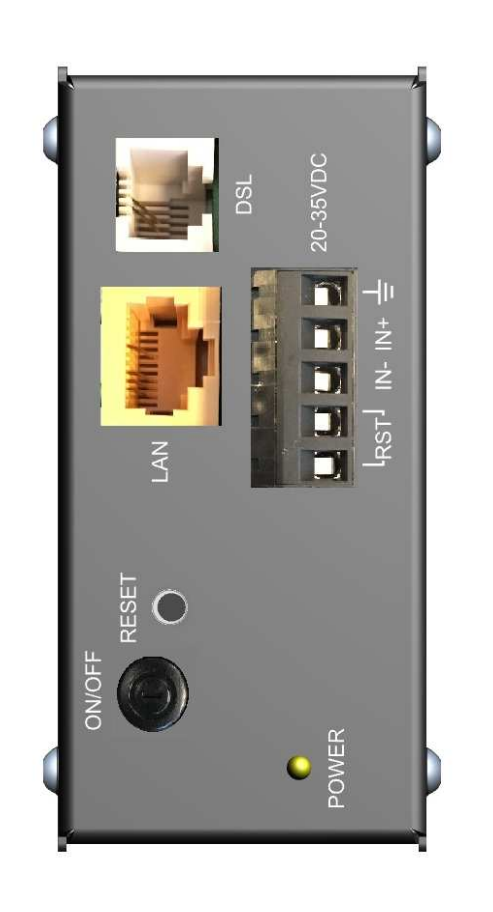

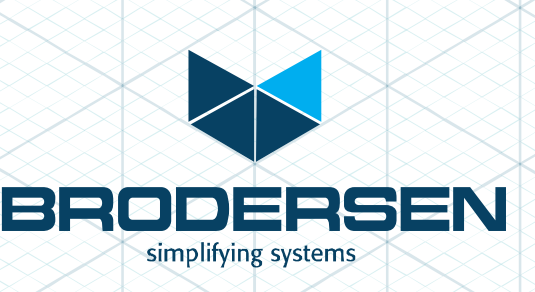

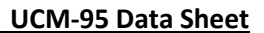

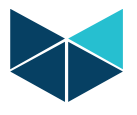

# **HARDWARE SPECIFICATIONS**

#### **Hardware and I/Os:**

- ADSL Port: RJ11, ADSL/ADSL2/ADSL2+
- LAN (Ethernet) Port: RJ45, 10/100 Mbit/s full/half duplex auto sense
- Power Supply: Pins 1-3 of 5-pin pluggable terminal block, 24VDC
- RST Input: **Pins 4-5 of 5-pin pluggable terminal block, to reset or remote on/off**
- On/Off button: To switch modem on/off
- Reset button: Reset to default configuration
- LED Indicators:  $POWER, ON, ETHERNET, DSL, INTERNET$

#### **Power Supply**

- Nominal input voltage: 24VDC
- Absolute maximum input range: 20-35VDC
- Input frequency: DC
- Power consumption: 1.3W (Typ.)
- Isolation: 1000 VDC

#### **Environmental**

- Operating temperature: 0°C to 50°C
- Storage temperature:  $-20^{\circ}$ C to 60°C
- Humidity: 20% to 90% RH (Non-condensing)

#### **General**

#### Protection: IP20

- Mounting: DIN rail
- 
- Dimensions (WxHxD): 44mmx95mmx93mm
- 

#### **LED Indicators:**

- POWER (front side): Indicating input power
- 
- 
- 
- INTERNET (left side):: Indicating Internet status

- Housing: Black corrosion protected aluminium housing Veight: 0.5kg (Approx.)

ON (left side): Indicating modem On/Off and Ready/Fault status - ETHERNET (left side):: Indicate LAN connection status - DSL (left side):: Indicating DSL line status

#### **SYSTEM SPECIFICATIONS**

#### **ADSL Compliance**

- Support multi-mode standard (ANSI T1.413, Issue 2; G.dmt (G.992.1); G.lite (G992.2))
- EOC specified in ITU-T G.992.1
- ADSL2 G.dmt.bis (G.992.3)
- ADSL2 G.lite.bis (G.992.4)
- ADSL2+ (G.992.5)
- Reach Extended ADSL (RE ADSL)

Document no. 40363 100 UCM-95 Data Sheet JS review

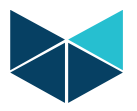

#### **ATM Protocol**

- ADSL physical connection ATM AAL5 (ATM Adaptation Layer Type 5)
- Support multi-protocol over AAL5 (RFC1483/2684)
- Support VC-based and LLC-based multiplexing
- Support up to 8 PVCs
- Support PPP over ATM AAL5 (RFC2364)
- PPP over Ethernet support for DSL connection (RFC 2516)
- I.610 F4/F5 OAM loop-back

#### **Network Protocols**

- IP routing
- 802.1d transparent bridging
- IGMP v1&v2
- RIP-1/RIP-2
- ICMP
- TCP/UDP
- DHCP client/server/relay
- DNS proxy
- Dynamic DNS
- UPnP support
- NAT

#### **Management**

- FTP for firmware and configuration
- Configuration backup/restore
- Remote management control: Telnet, FTP, and WebUI
- SNMP support
- TR-069 compliance

# **DEFAULT LOGIN DETAILS**

- 
- User name: admin
- Password: 1234

- IP address: http://192.168.1.1

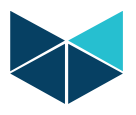

# **INTERFACE OVERVIEW**

#### **Front view:**

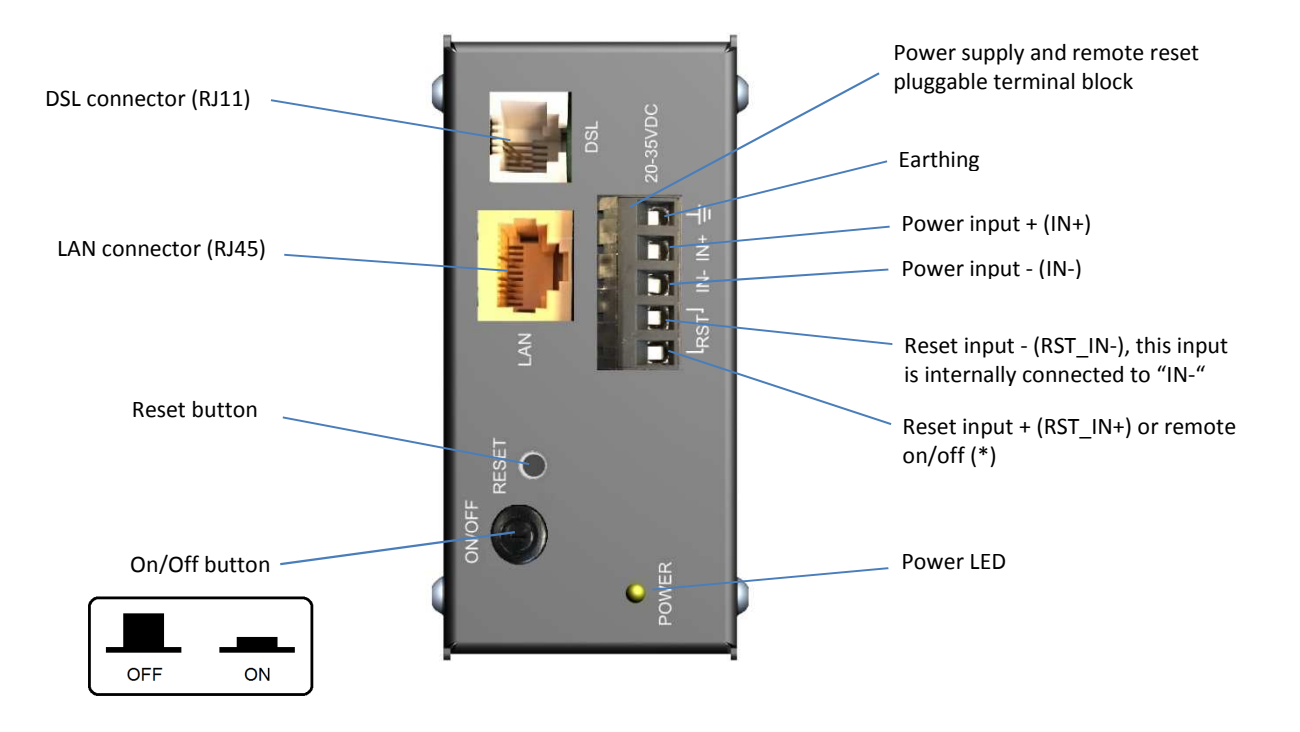

(\*): To reset or remotely switch modem on or off, "RST\_IN+" should be connected to "RST\_IN-".

#### **Left view:**

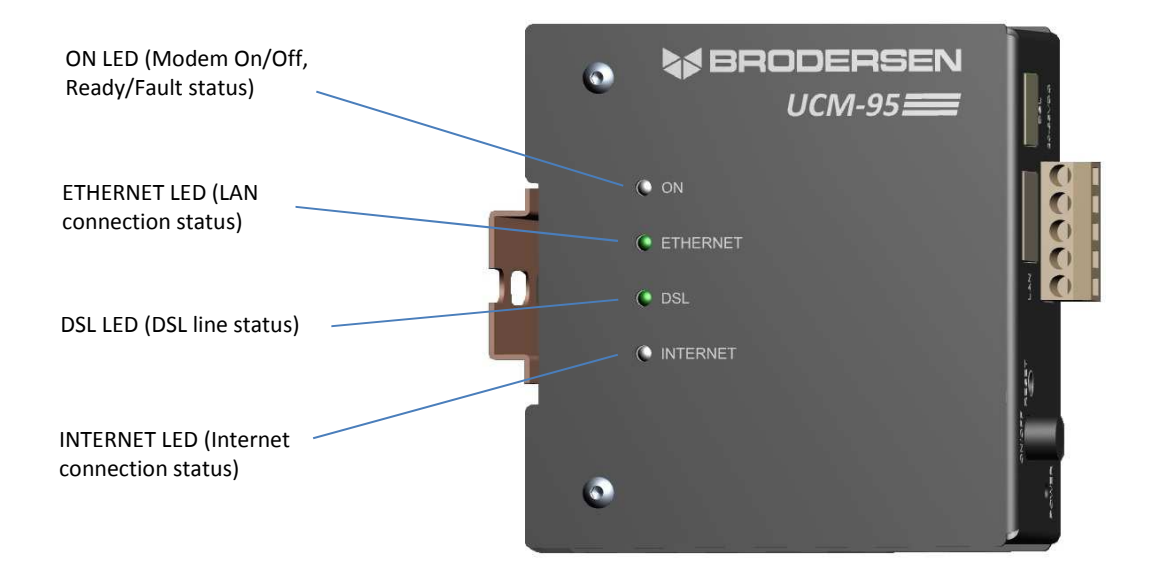

Document no. 40363 100 UCM-95 Data Sheet JS review

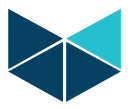

#### **LED Descriptions**

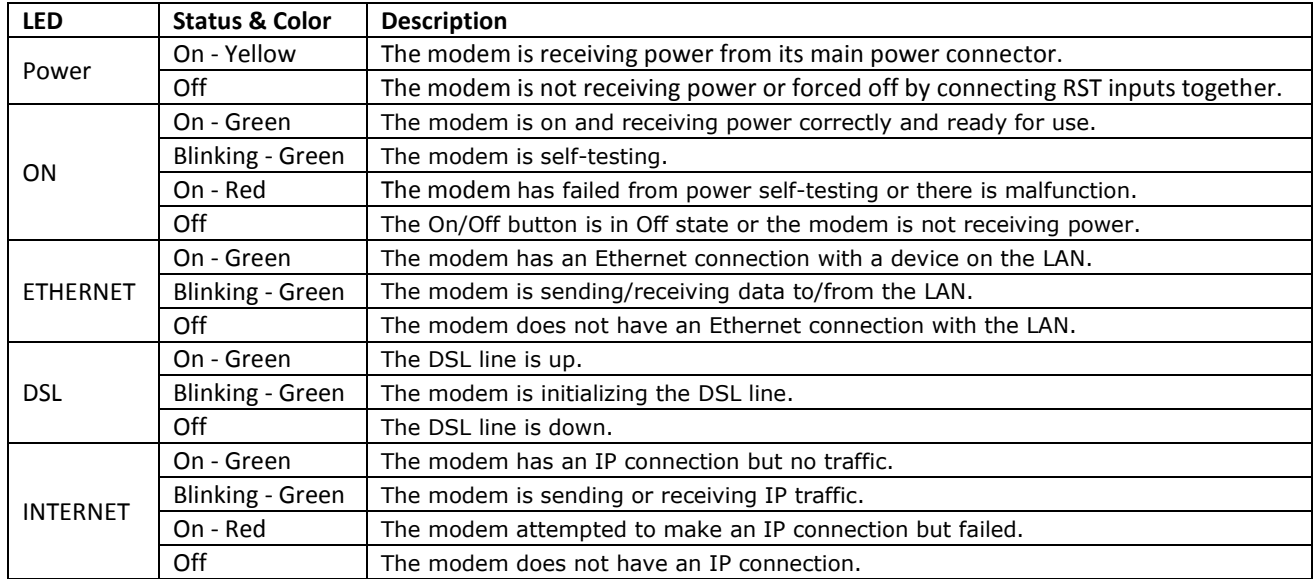

#### **RST Inputs**

The two last pins of the 5-pin pluggable terminal block on the front side of the modem (RST\_IN- and RST\_IN+) are used for remote reset or remotely switching modem on and off. Reset input - (RST\_IN-) is internally connected to Power\_IN- (or GND). For normal operation, the Reset input + (RST\_IN+) shall not be connected. If the RST input pins (RST\_IN+ and RST IN-) are connected at the same time, the modem will turn off and the POWER LED on the front side will go to offstate. A free contact output can be connected between the RST input pins (RST\_IN+ and RST\_IN-) to enable remote command for modem power on/off or reset.

#### **RESET Button**

Sets the modem to factory default configuration and resets password to default ("1234").

In order to use the Reset button:

- Make sure the ON LED is on (not flashing)
- Press RESET button for 10 seconds or until the ON LED begins flashing. Release the button and the modem restarts.

#### **On/Off Button**

Switches the modem on and off. For normal operation, the on/off button is always in ON mode.

# **WAYS TO MANAGE THE UCM-95 MODEM**

Access, Monitoring, and Management:

- Web Configurator: Recommended for normal management of the modem using a web browser
- Command Line Interface: Used mainly for troubleshooting
- FTP: For firmware upgrades and configuration backup/restore
- SNMP: The device can be monitored by an SNMP manager
- TR-069: Auto-configuration server for remote configuration

Security and Operation:

- Apply password management
- Back up and save the modem configuration
	- Document no. 40363 100 UCM-95 Data Sheet JS review
		- Brodersen A/S, Islevdalvej 187, DK-2610 Roedovre, Denmark, Tel: +45 45 35 26 27, Fax: +45 45 35 26 29, Email: sales@brodersen.com

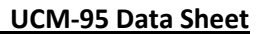

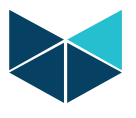

# **INSTALLATION**

To install the modem, do the following steps:

- Connect the DSL cable to the DSL RJ11 jack
- Connect the Ethernet cable to the LAN RJ45 jack
- Connect a free contact output to the RST inputs of the pluggable terminal block for remote power on/off and reset (Optional)
- Connect power to the power inputs of the pluggable terminal block
- Set On/Off button to ON mode

# **WEB CONFIGURATION AND TECHNICAL REFERENCE**

For more detailed information (e.g. web configuration, technical reference, etc.) follow the URL: ftp://ftp.zyxel.com/AMG1001-T10A/user\_guide/AMG1001-T10A\_1.pdf

**NOTE: This data sheet is subject to change without notice.**